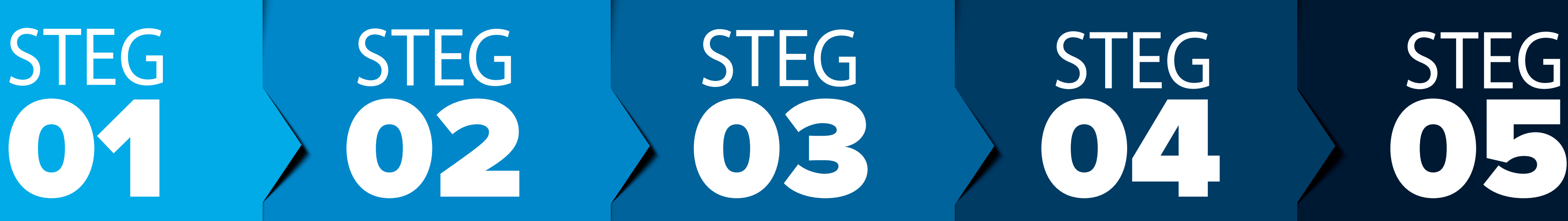

Ladda ner ePARKappen på app.epark.se eller i mobilens app-butik.

Du kan även ladda ned appen via QR-koden nedan.

Öppna kamera appen på din telefon och rikta den mot QR koden.

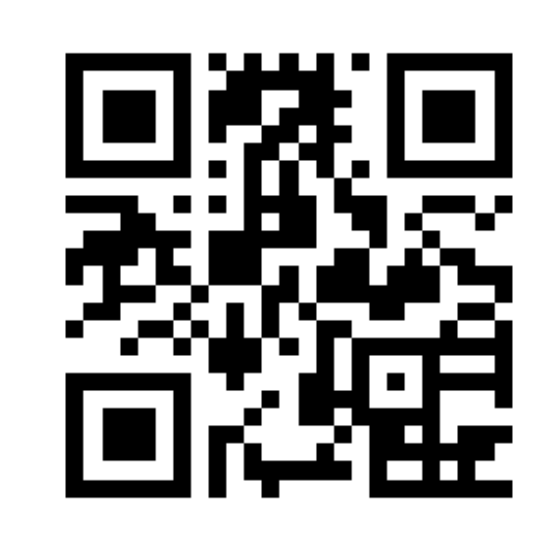

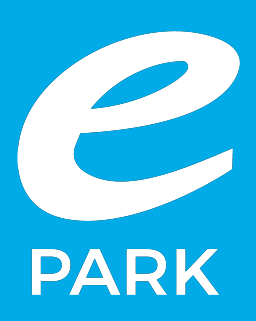

Klicka på "Skapa konto", fyll i dina uppgifter och betalningsmetod. Lägg sedan till ett fordon genom att klicka på "Fordon" i undermenyn.

Slutligen välj hur du vill betala för din parkering

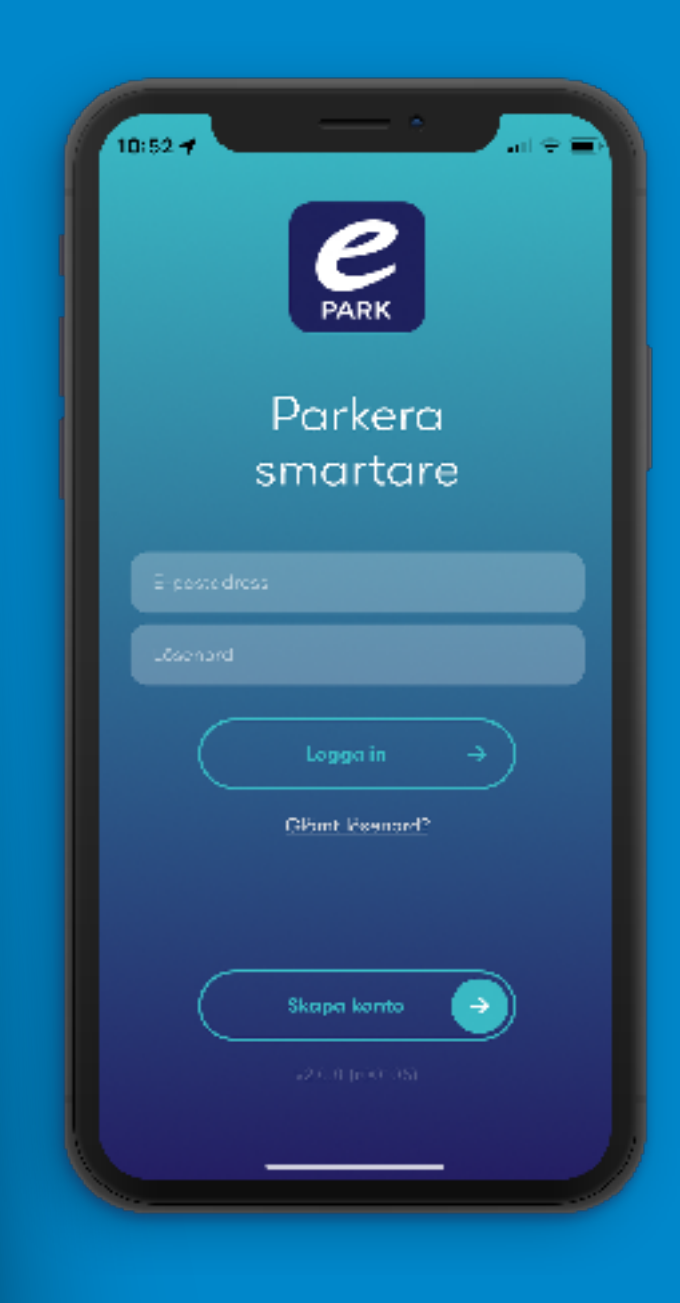

Klicka på "Parkera" i undermenyn.

Du kan se närliggande zoner i kartan eller välja manuellt i listan.

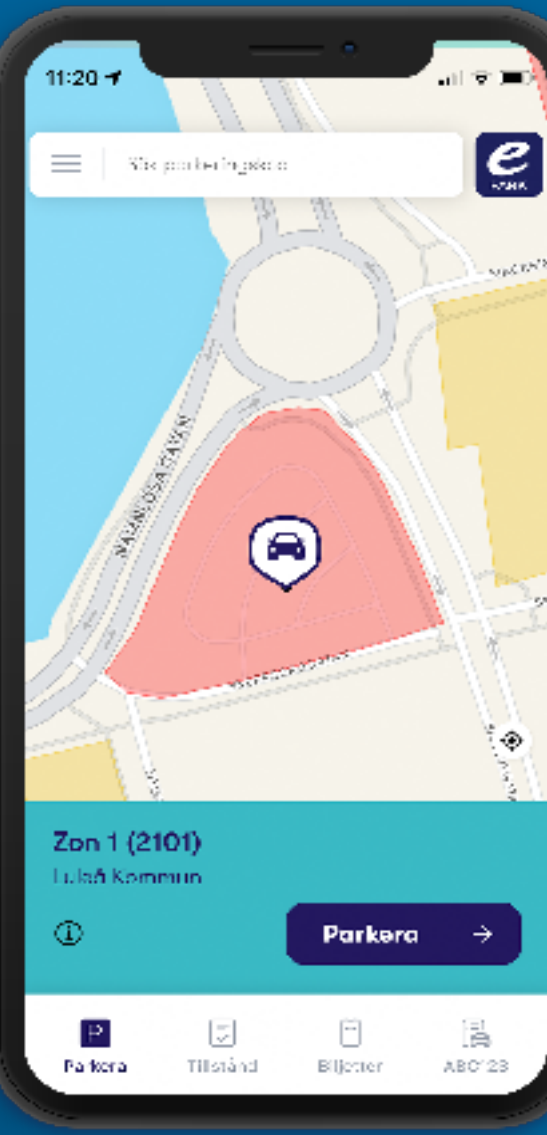

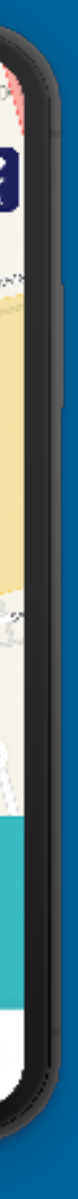

Starta en parkering genom att antingen skriva in zonkod eller välja zon via kartfältet.

Välja vilken bil du vill parkera med.

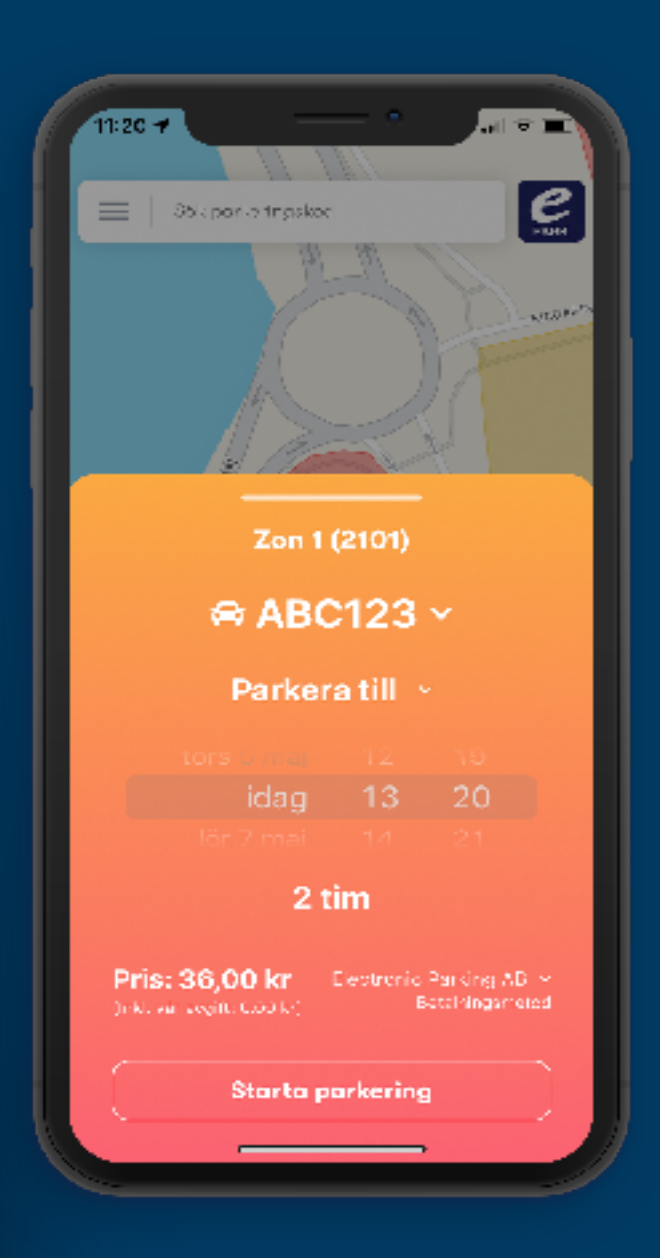

Du kan antingen välja check-in utan slut tid, eller så väljer du en given sluttid.

Du kan när som helst under din parkeringstid antingen förlänga eller avsluta den i förtid.

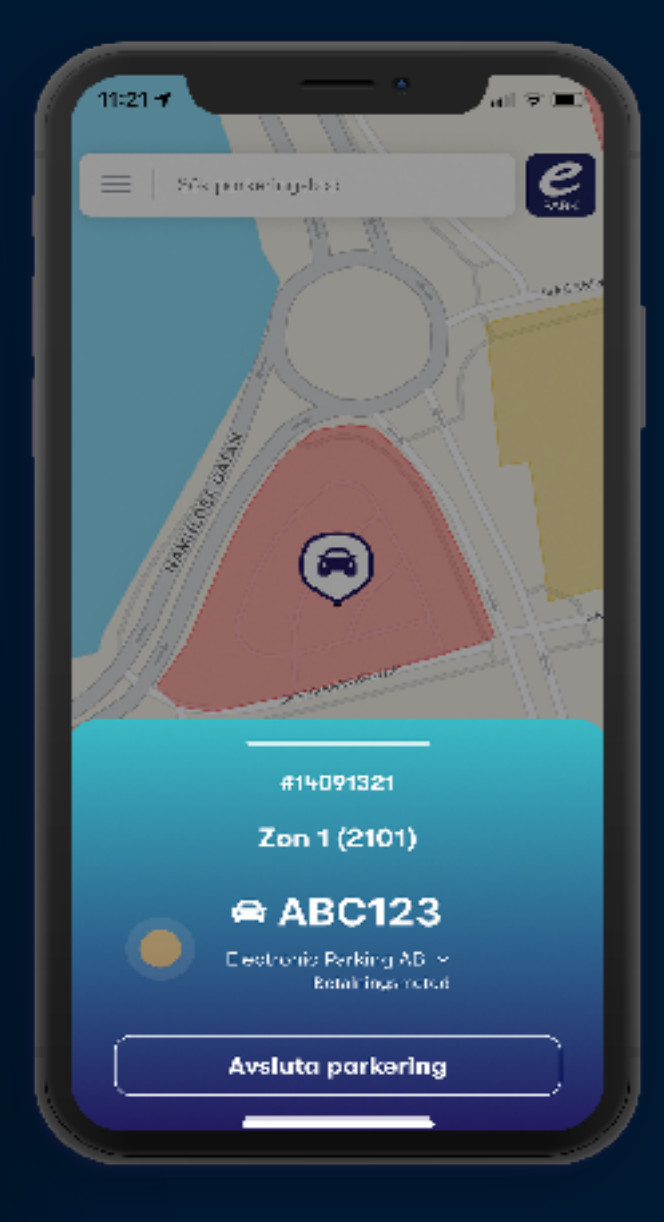